Surf, this document and all related materials are Copyright ©1992,1993 New Executable Workshop *Print Me! This document is formatted and it was designed to be printed out.*

# **Welcome to Surf !**

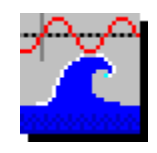

Surf, Version 1.1, June 1993

#### \*\*\*\*\*\*\*\*\*\*\*\*\*\*\*\*\*\*\*\*\*\*\*\*\*\*\*\*\*\*\*\*\*\*\*\*\*\*\*\*\*\*\*\*\*\*\*\*\*\*\*\*\*\*\*\*\*\*\*\*\*\*\*\*\*\*\*\*\*\*\*\* New Executable Workshop PO Box 57336 Jacksonville, FL 32241-7336 (904) 645-5568 \*\*\*\*\*\*\*\*\*\*\*\*\*\*\*\*\*\*\*\*\*\*\*\*\*\*\*\*\*\*\*\*\*\*\*\*\*\*\*\*\*\*\*\*\*\*\*\*\*\*\*\*\*\*\*\*\*\*\*\*\*\*\*\*\*\*\*\*\*\*\*\*

*- See the "WHATS NEW" file for a short list of the latest features -*

*Surf is Shareware.* You are allowed to use it for up to ten days as an evaluation, but you must register to continue use. Registration is simple and provides the following benefits:

- **New versions!** Surf has had several released versions and this version may already be replaced!
- You can get **copies of other programs** available from N.E.W.

- With a license number **you can be registered instantly** over the phone. No waiting for the mail.

 If you order a new version you can receive that in just a couple of days (even faster with Express shipping!).

- Your license number is good for **all** future versions!
- **Upgrades are cheap**, usually under \$8.00!
- Flexible pricing lets you get exactly what you want.
- Site licenses available for 5 or more users.

# **Registering Surf:**

**MED.** V/SA **By phone:** Just call us at (904) 645-5568.

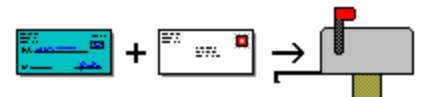

**By mail:** Just print and fill out the "ORDER.FRM" file and send your check or money order (US Dollars only) to us at:

### **New Executable Workshop PO Box 57336 Jacksonville, FL 32241-7336**

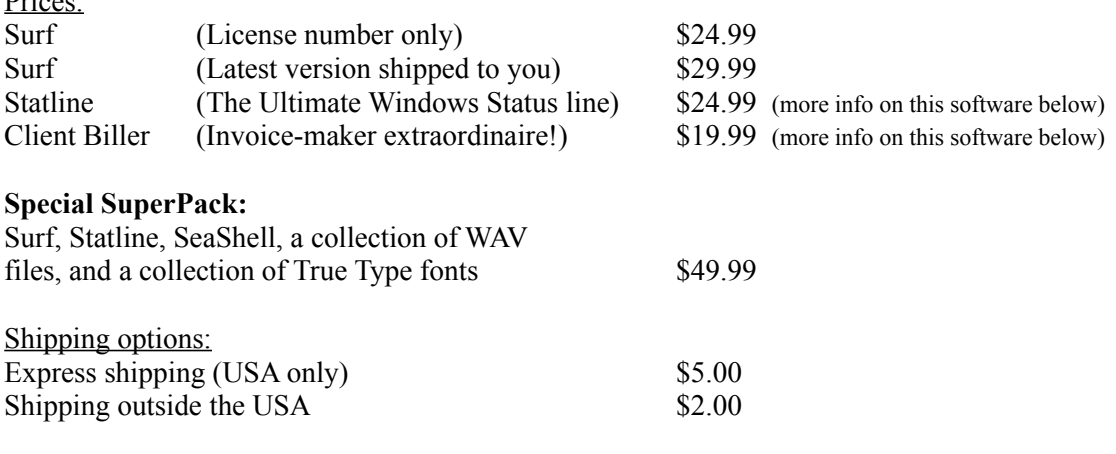

 $\overline{a}$ 

 $D_{\text{max}}$ 

#### Introduction to Surf

Surf is designed to be a toolbox for modifying and editing Windows 3.1 WAV files. You'll need Windows 3.1 and a sound device capable of digital output (e.g. SoundBlaster, Pro Audio Spectrum, Adlib Gold, etc). Regular Adlib cards cannot play WAV files. There is a driver for the built-in speaker inside your PC that was released after Windows 3.1. The quality is poor, but it is free from Microsoft.

Surf is designed to be fun and useful. I've tried to leave out the technical details wherever possible. Alot of people won't understand if you say "inverting the sample", but if you say "sounds like playing in a garage", they get the idea. I'm by no means an expert, and this is a good place to thank Jason Bell (my brother) and Na'im Ru for explanations, ideas, and even some source code.

Surf is a file-based toolbox, which means that WAV files are never held in memory (except partially, during playback), so the only limitation on WAV file size is the size of your hard drive. This is the third offical release of Surf and there is still one glaring limitation: Surf is currently limited to 8-bit monophonic sound editing. If DEMAND for stereo or 16-bit work picks up, then I'll have to change things, but so far no one has made such requests.

 $\mathcal{L}$  and  $\mathcal{L}$  and  $\mathcal{L}$  are the set of the set of the set of the set of the set of the set of the set of the set of the set of the set of the set of the set of the set of the set of the set of the set of the se

\_

If you have an idea for a function for Surf, drop us a line:

**Attn: James Bell New Executable Workshop PO Box 57336 Phone: (904) 645-5568 Jacksonville, FL 32241-7336 Internet: jb1@cis.ufl.edu**

 $\mathcal{L}_\text{max} = \mathcal{L}_\text{max} = \mathcal{$ 

 $\overline{a}$ 

#### Installing Surf - Automatic installation

Just run the "INSTALL.EXE" program included with Surf. Be sure the SURF.EXE file is still in the same drive/directory as the INSTALL.EXE program.

That's it. The Install program will copy SURF.EXE to a directory on your hard drive and even start up Surf for you.

Don't forget that this file, the "WHATS NEW" file, the Install program, and the ORDER.FRM order form file aren't copied by the Install program, so don't delete them.

#### Installing Surf - Manual installation

- 1. Copy the SURF.EXE file to your Windows directory.
- 2. Click on the Program Manager group you'd like Surf to be in.
- 3. Select "File" then "New..." from the menu, click OK for a new program item.
- 4. Give the Command Line as "SURF.EXE", click OK, and you're done.

#### Using Surf

Just start-up Surf by double-clicking on its icon. You should see the Surf window appear with a status bar at the bottom.

Choose "File...Open" and select a WAV file for editing.

If you do a right-button click on Surf's window you'll get a "Peaks" display of the WAV file's samples. A "Peaks" display is explained in more detail below.

The status bar will display information about the WAV file you opened, and will look something like this:

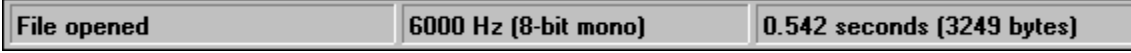

#### Interpreting the status bar

The "6000 Hz" refers to the "Sample Rate" of the WAV file. This is the number of samples that were collected in one second during recording. For 8-bit recordings, a "sample" is one byte. You may hear of sample rates in the kilohertz (kHz), so note that "1000 Hz" is the same as "1 kHz".

For various (technical) reasons the sample rate determines the highest frequency of sound that can be reproduced. The sample rate must be twice as high as the highest frequency to be recorded or played back.

For reference, most people's speaking pitch is below 5000 Hz, and most of us cannot hear tones over 20,000 Hz. Below are some common sample rates:

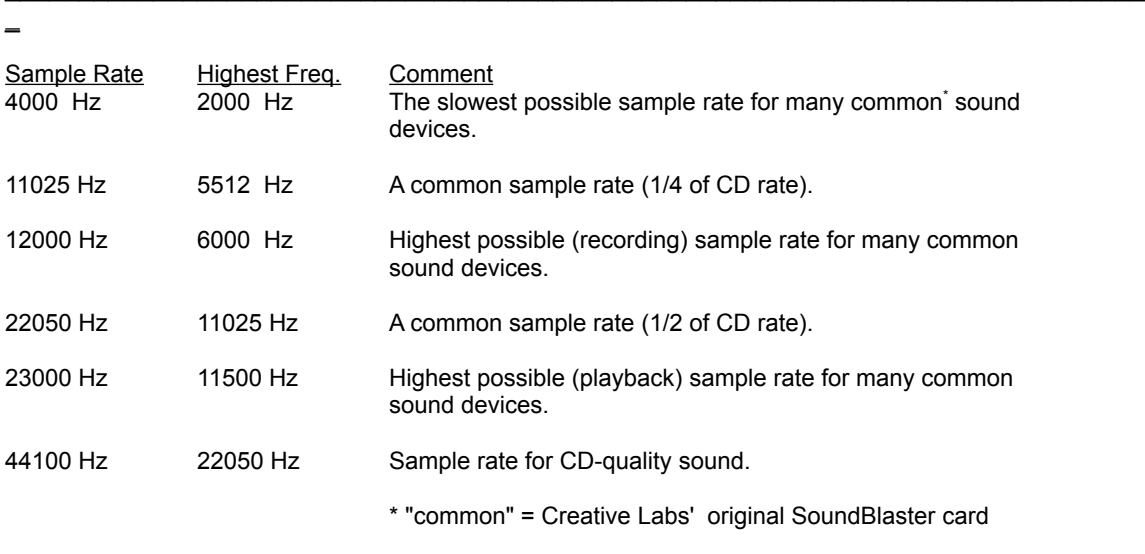

# Using Surf's Effects

Once you have your sound file open, you're ready to start modifying the sound.

## **This symbol:**

 $\blacksquare$ 

# **Marks functions that are on the "button-bar" for easy access.**

Here are some of the things you can do with Surf:

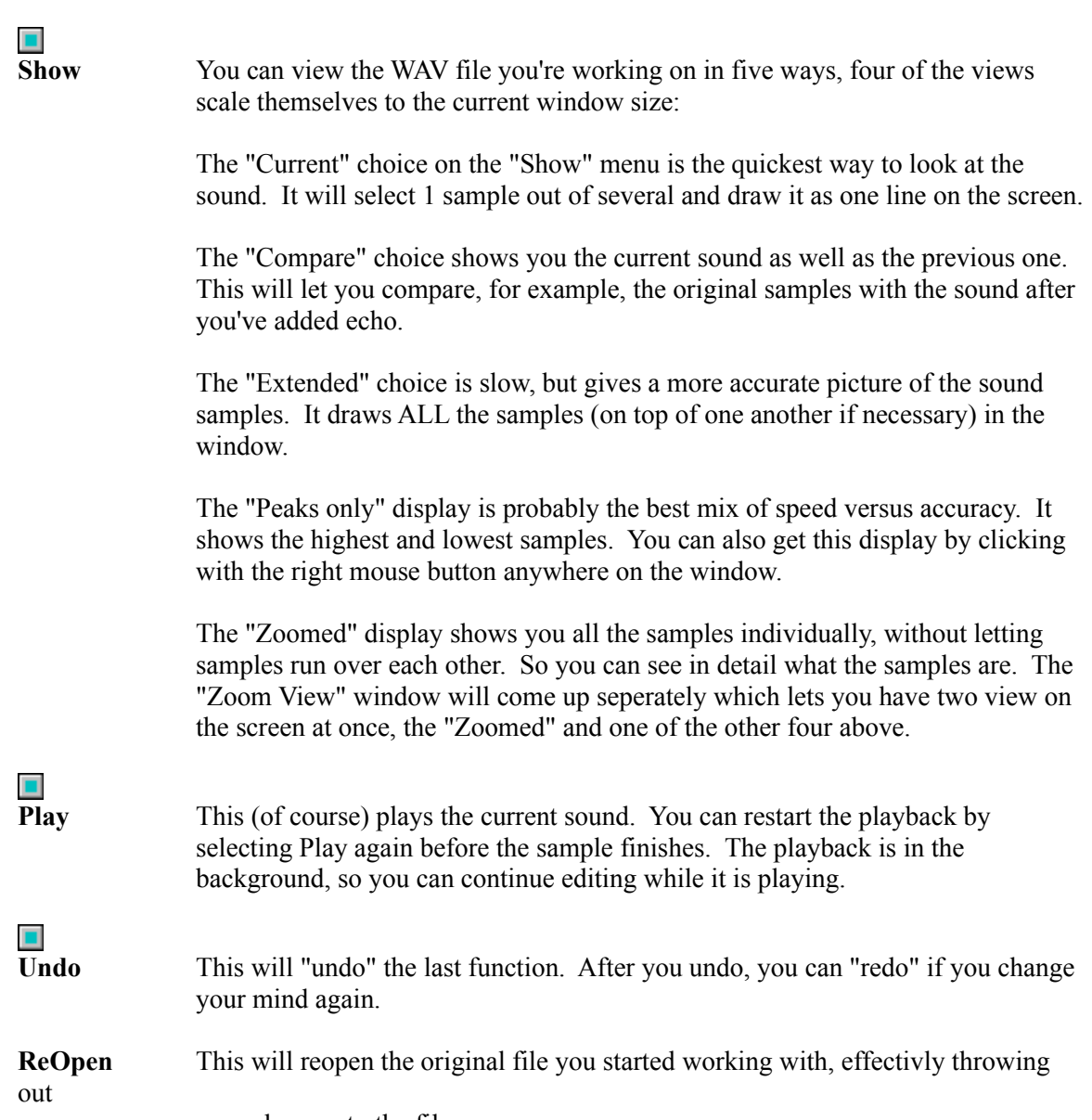

your changes to the file.

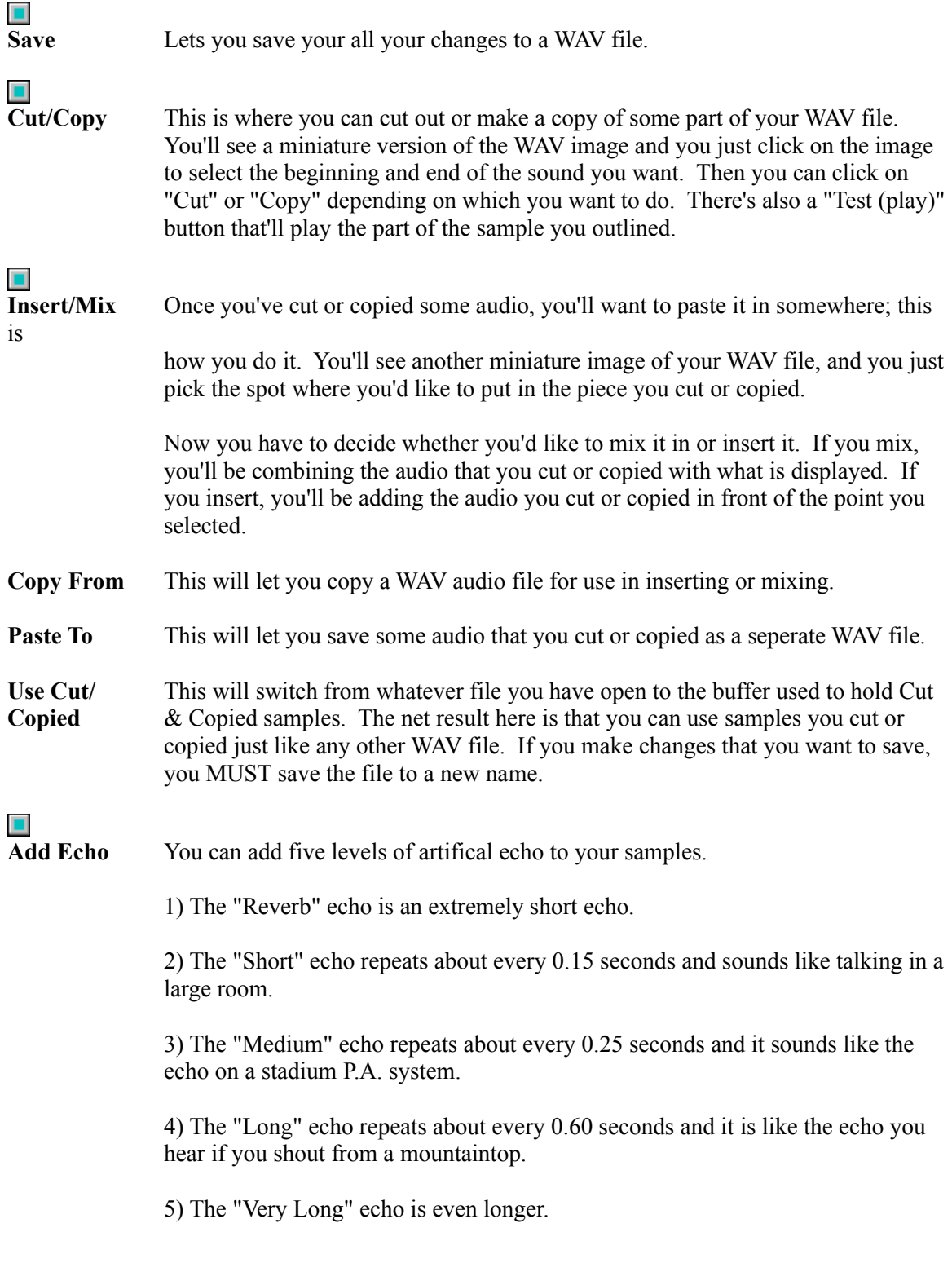

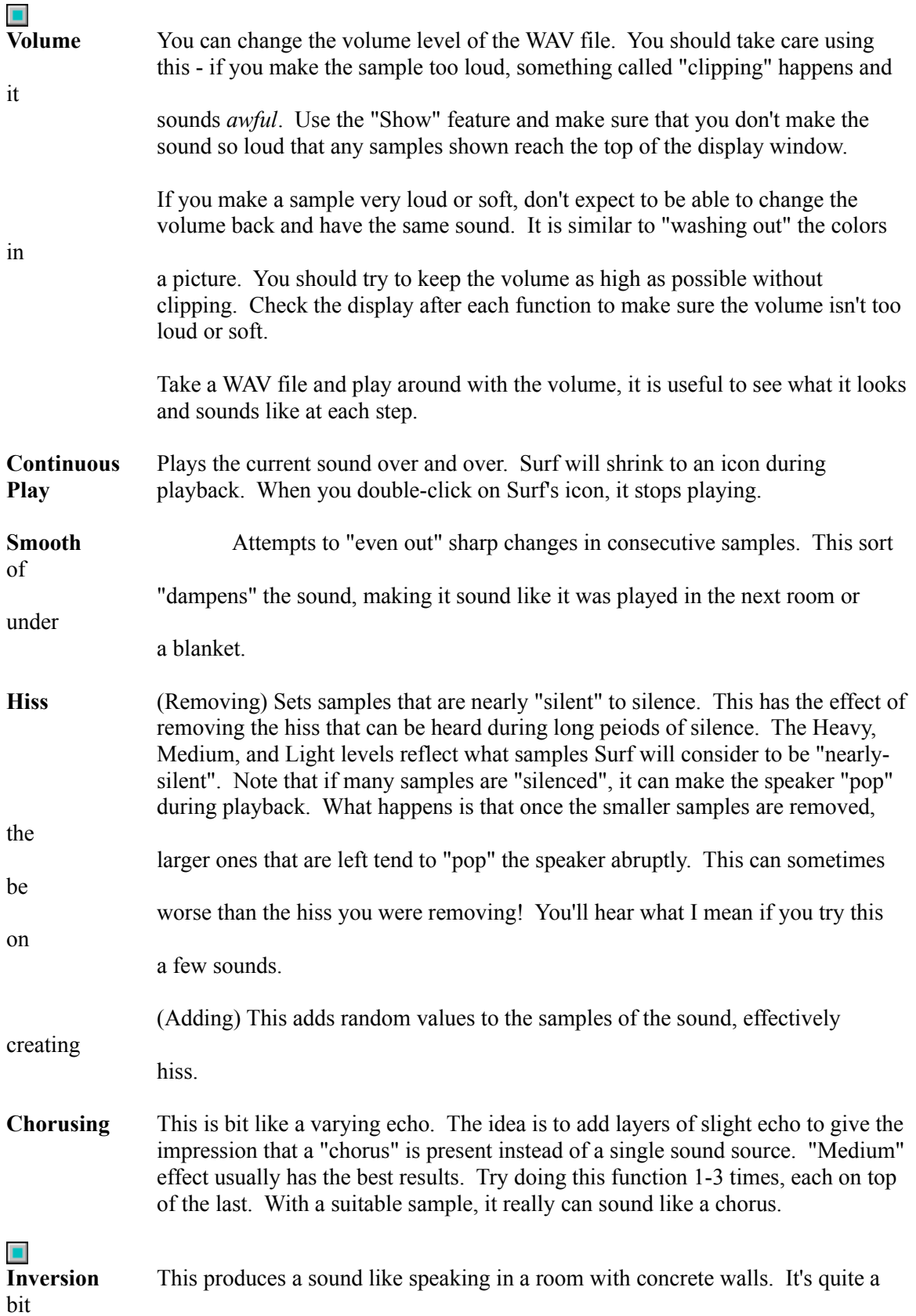

like playing the sample in a garage. Even more so if you Invert the sound a second or third time.

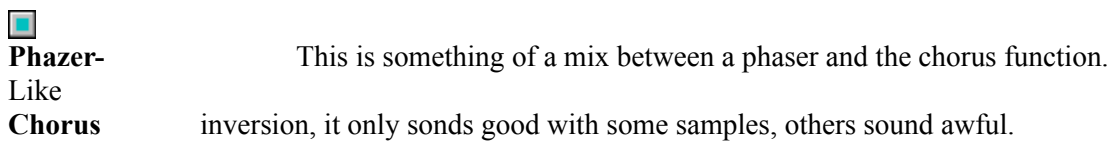

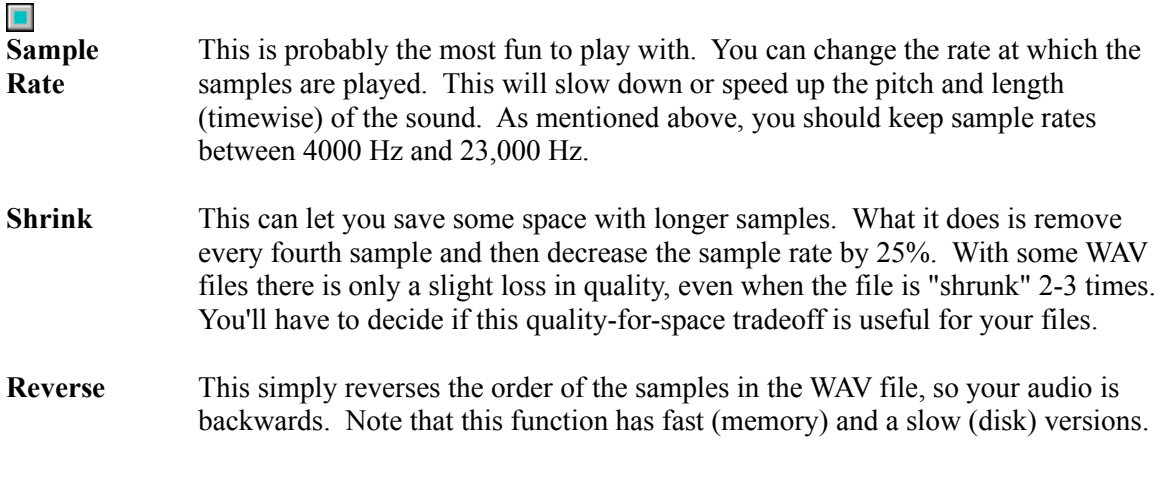

\_

# **Other Software from N.E.W.**

Statline - The Ultimate Windows Status Line

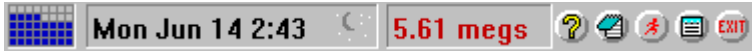

Statline is *the* status line for Windows 3.1 and Windows NT, capable of displaying the date, time, amount of memory free, percentage of "system resources" free, and hard drive space free.

Statline goes a step further by providing a program launcher, a small menu for often-used programs, a small notepad, printer control, and a quick exit out of Windows.

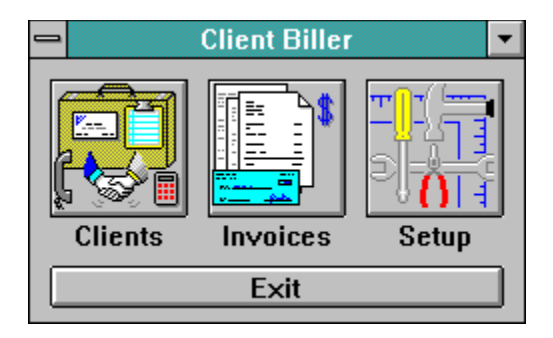

Brand New! The easiest way to bill, for consultants, contractors, small businesses, anyone who hates to type up invoices. Keep track of clients and what you've billed them, and print great looking *automatically-generated* invoices. Its as easy as 1-2-3!

- 1. Punch in your client's name and address (just once!).
- 2. Type in the charges for the bill.
- 3. Print! There's even a print preview feature.

SeaShell

---------------------------

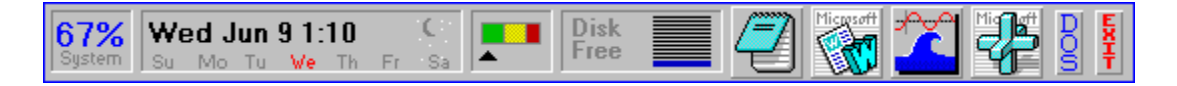

It's still in beta-form but SeaShell is already an attention grabber. Keep programs and information side-by-side for instant use. A flexible display where you decide how and what is on your desktop.

This display is only one of the combinations you can have!

Client Biller (available July 1993)

Surf was written by James Bell. E-Mail comments/questions/suggestions to (Internet) jb1@cis.ufl.edu Surf, this document and all other related materials are Copyright © 1991,1992,1993 New Executable Workshop. See ORDER.FRM for registration information or call (904) 645-5568 for Visa and MasterCard orders.